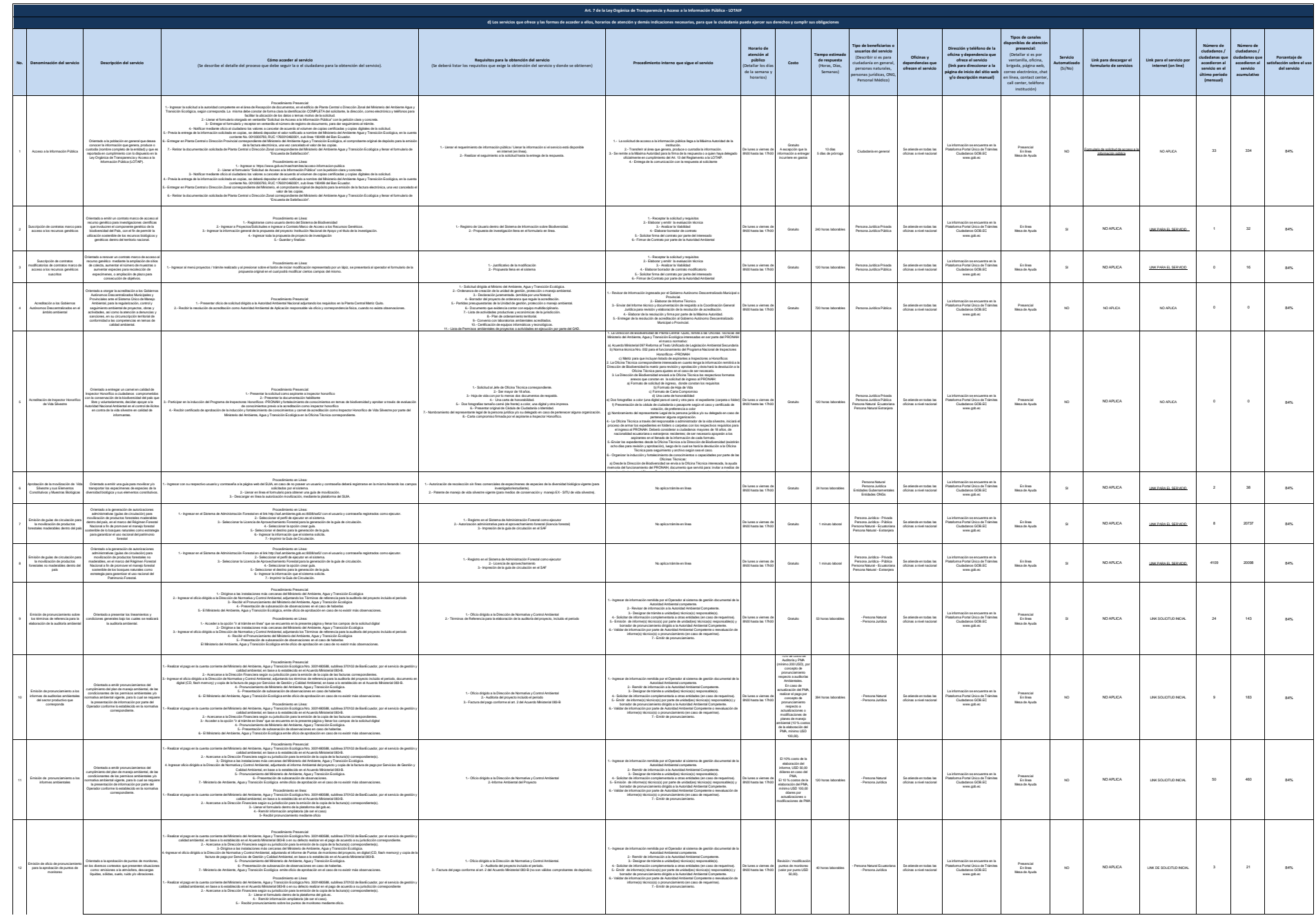

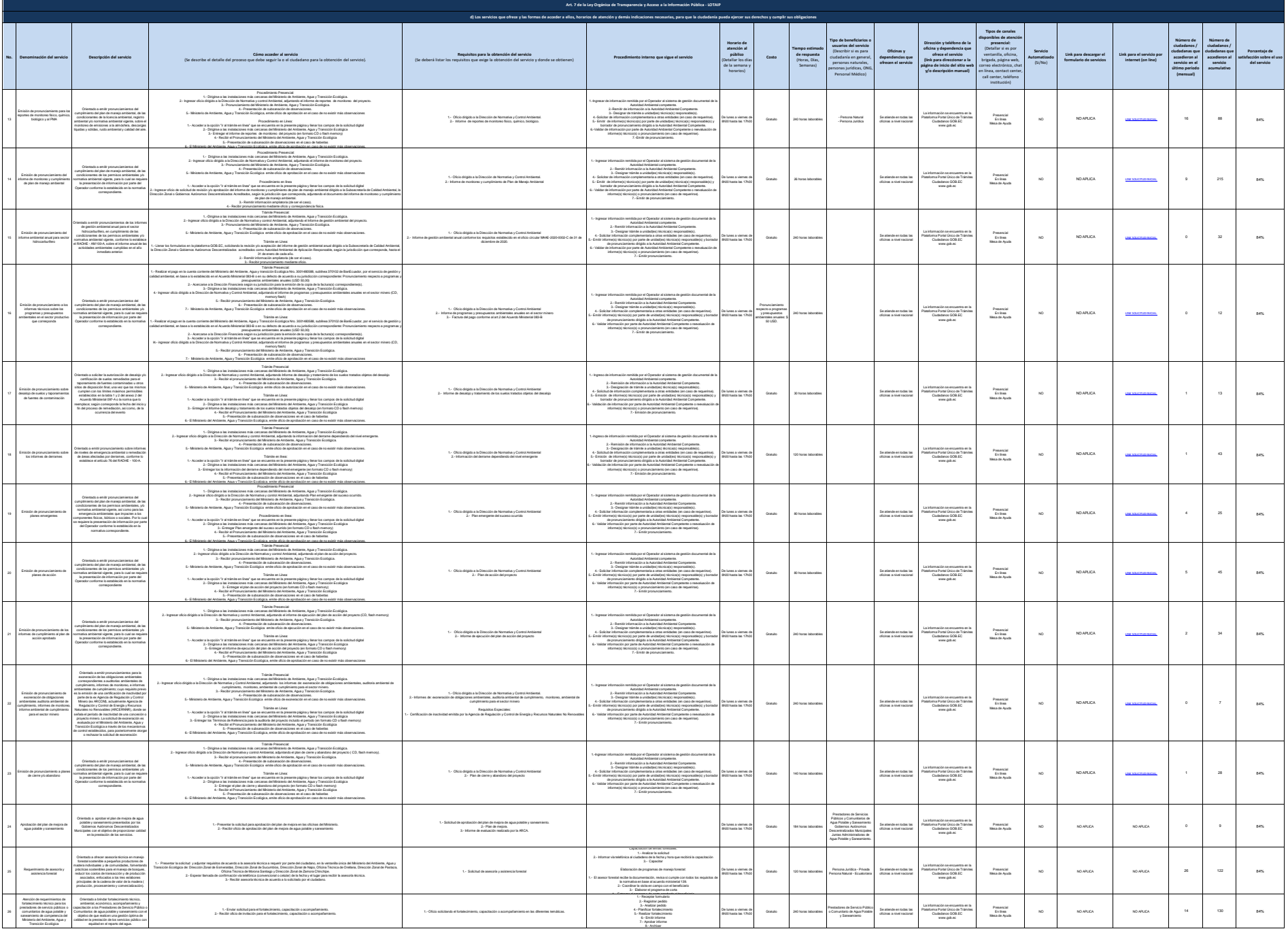

 $2 \text{ at } 10$ 

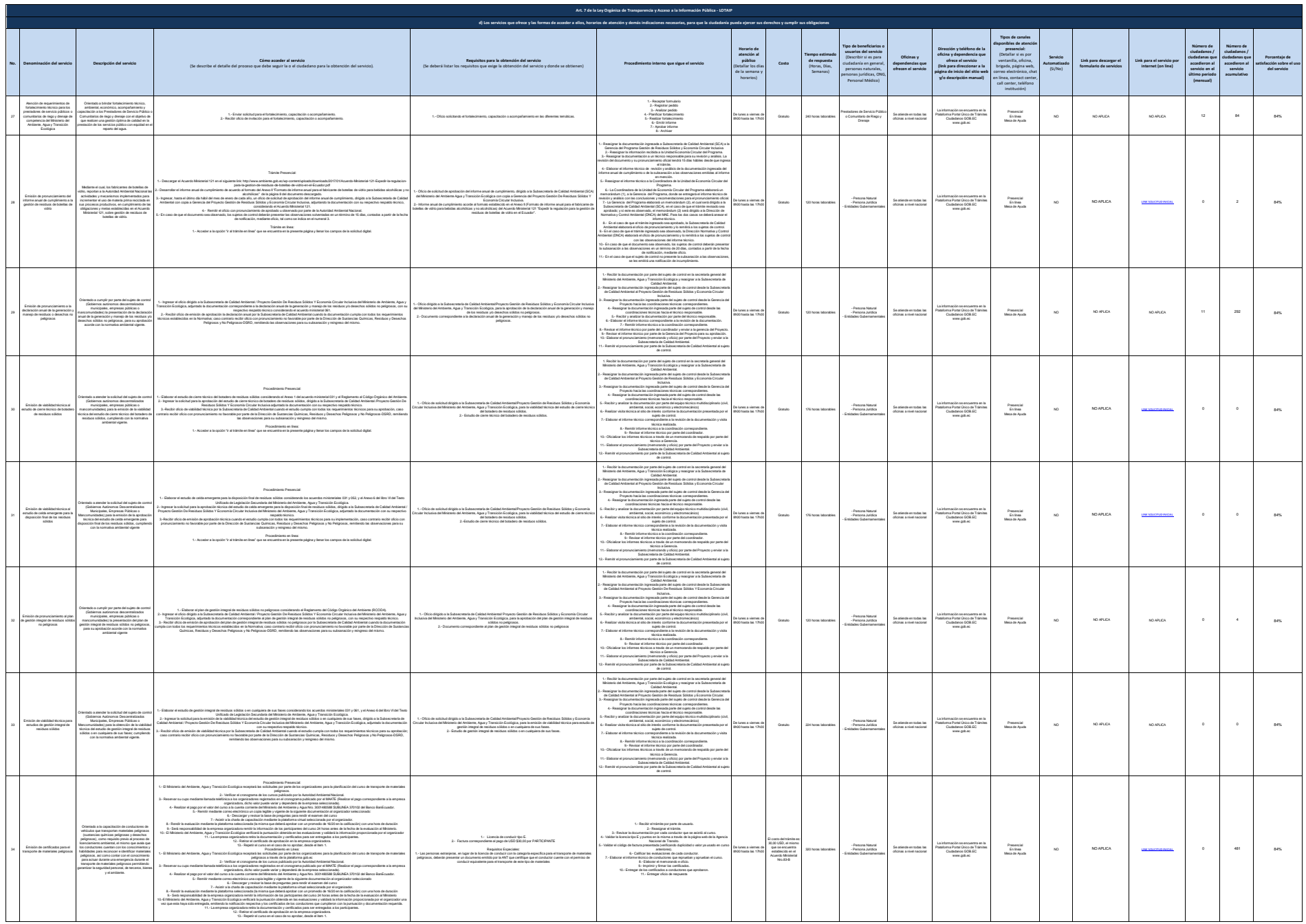

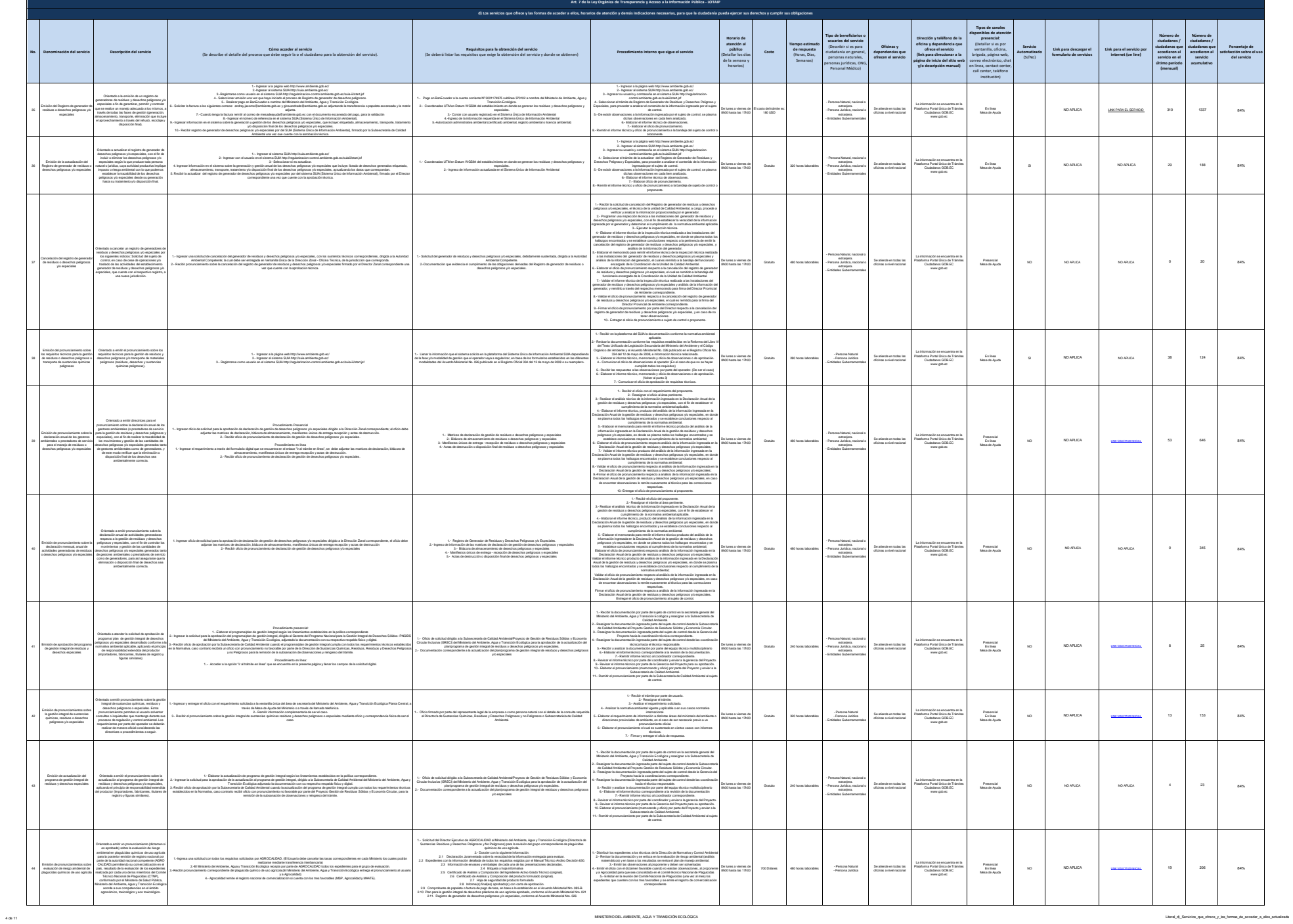

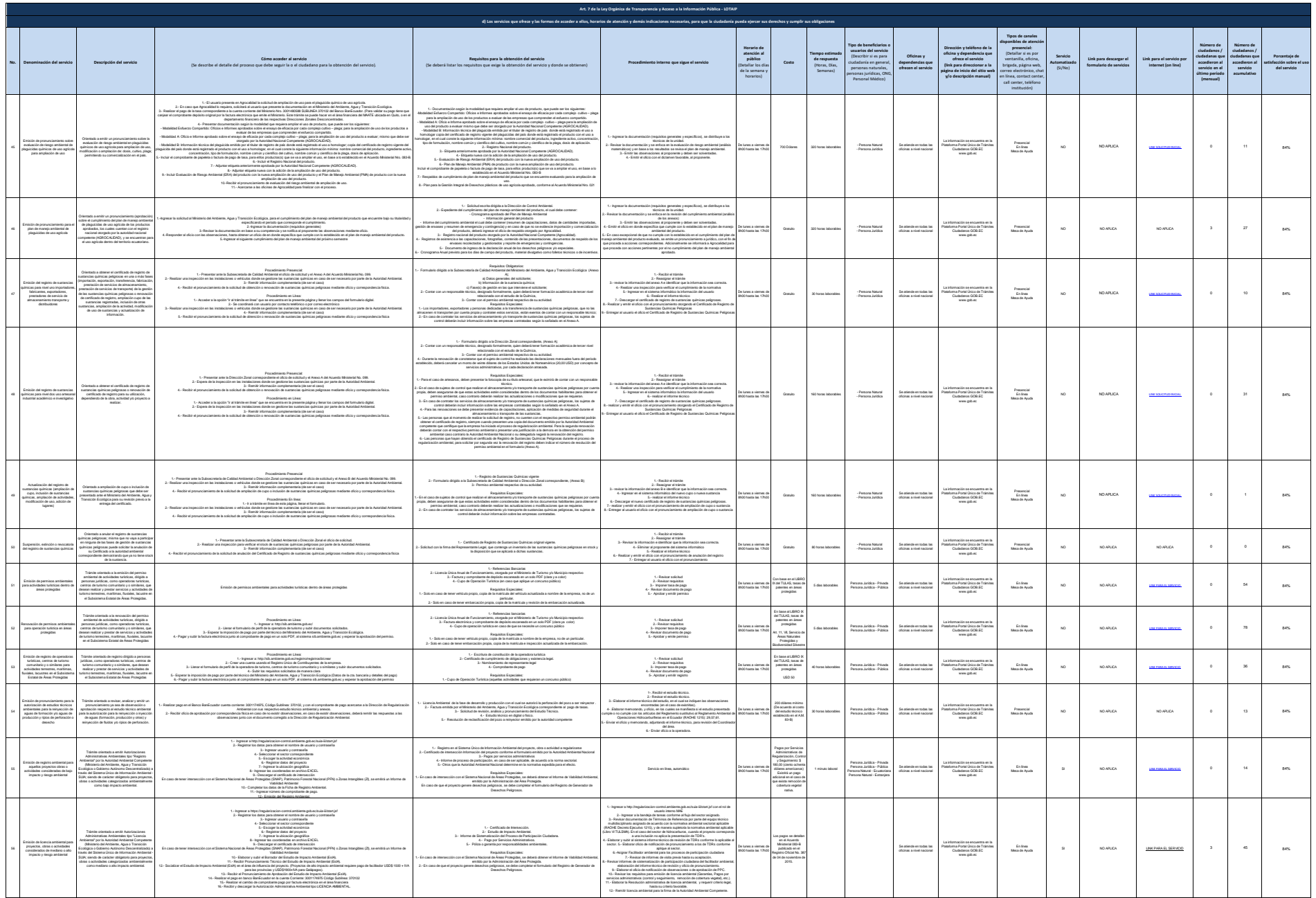

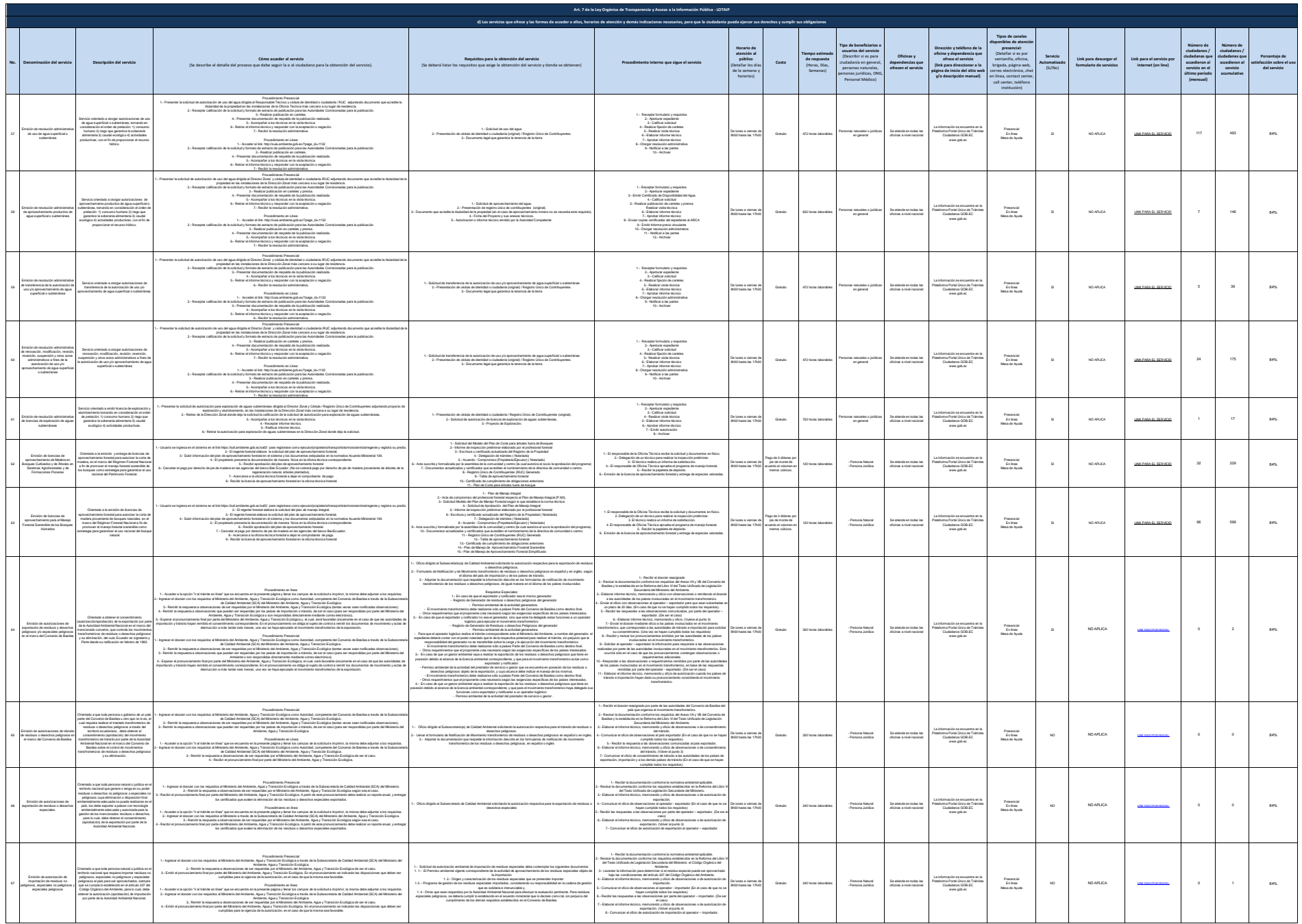

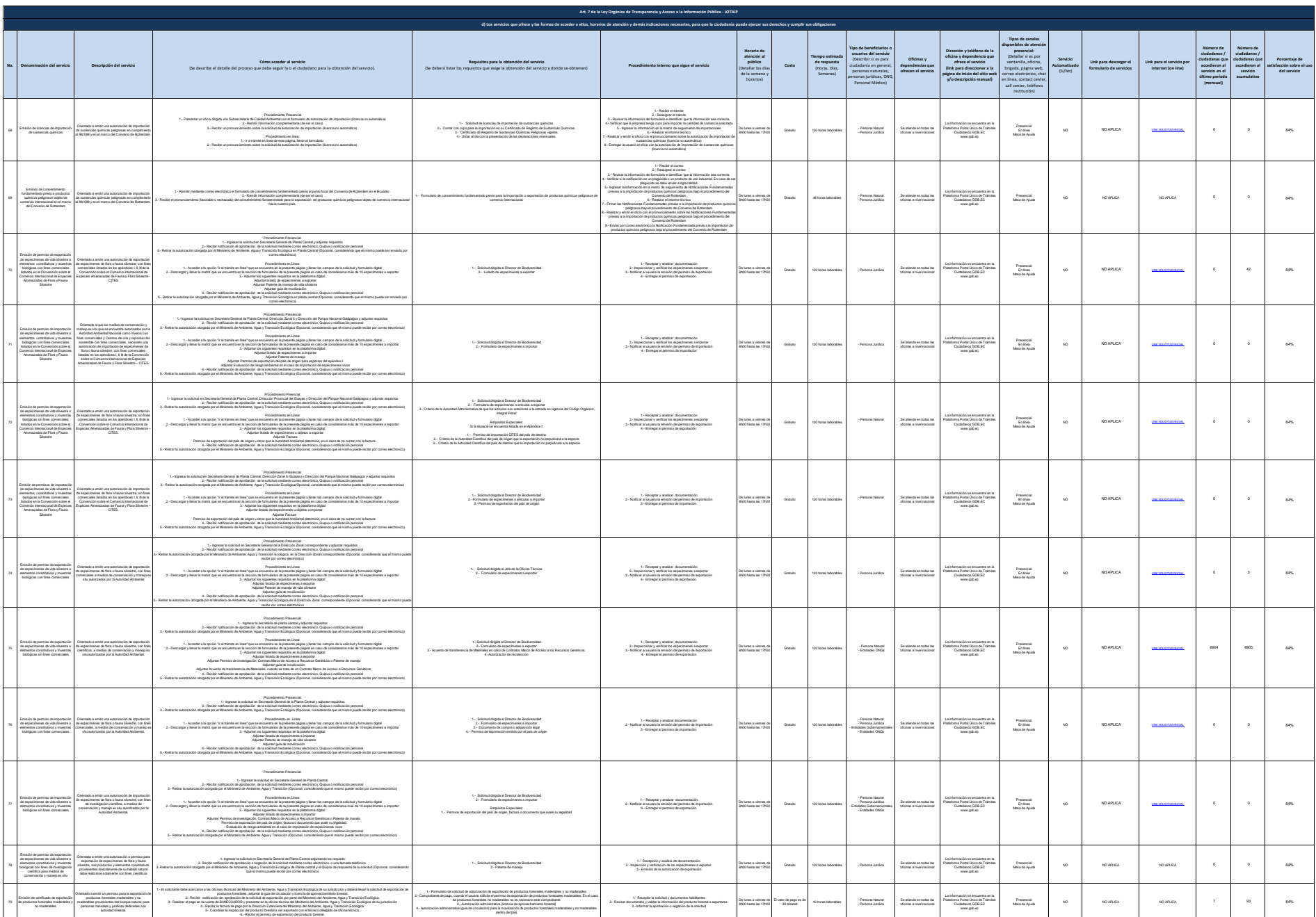

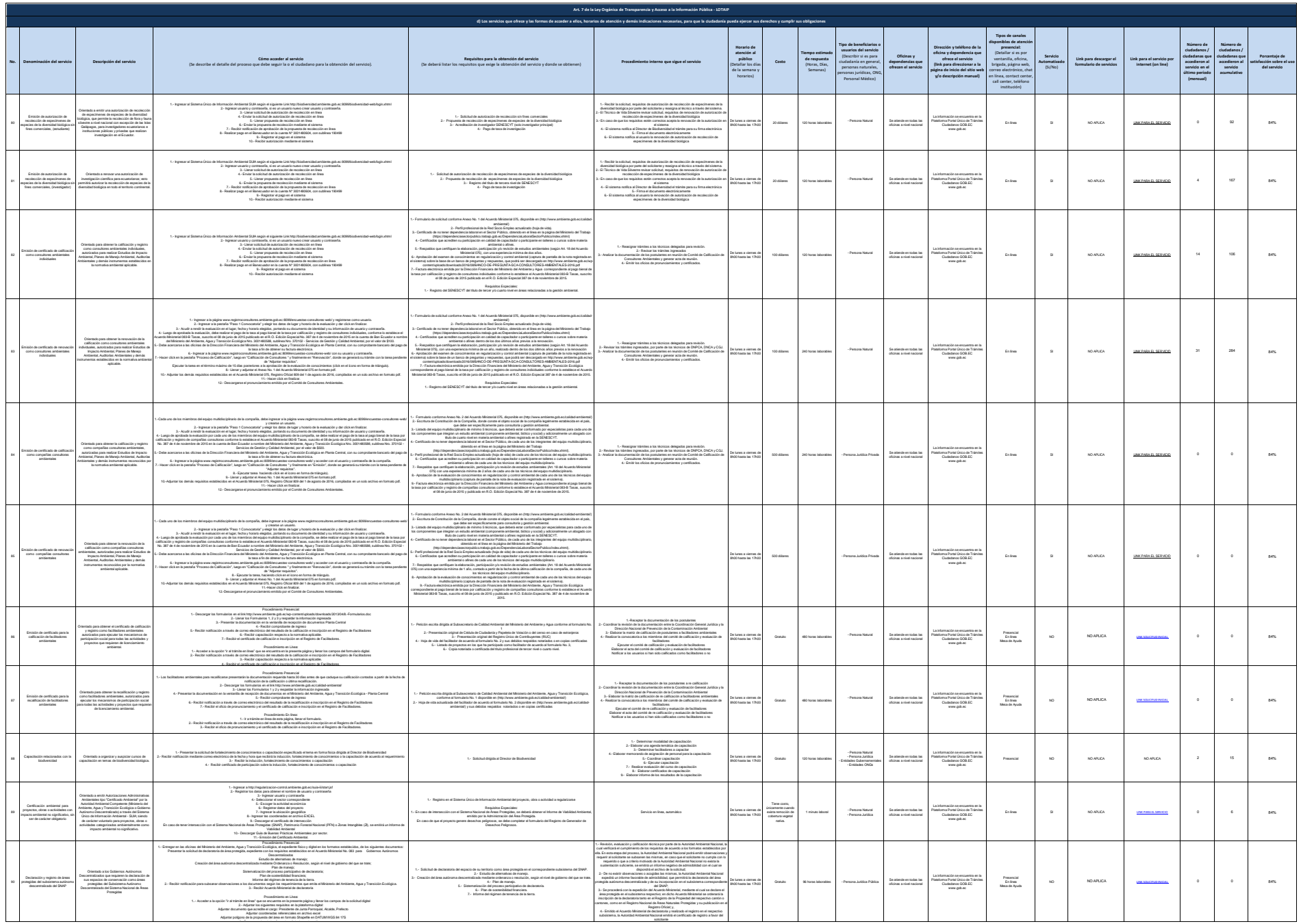

3.- Descargar, imprimir y firmar la solicitud creada en línea

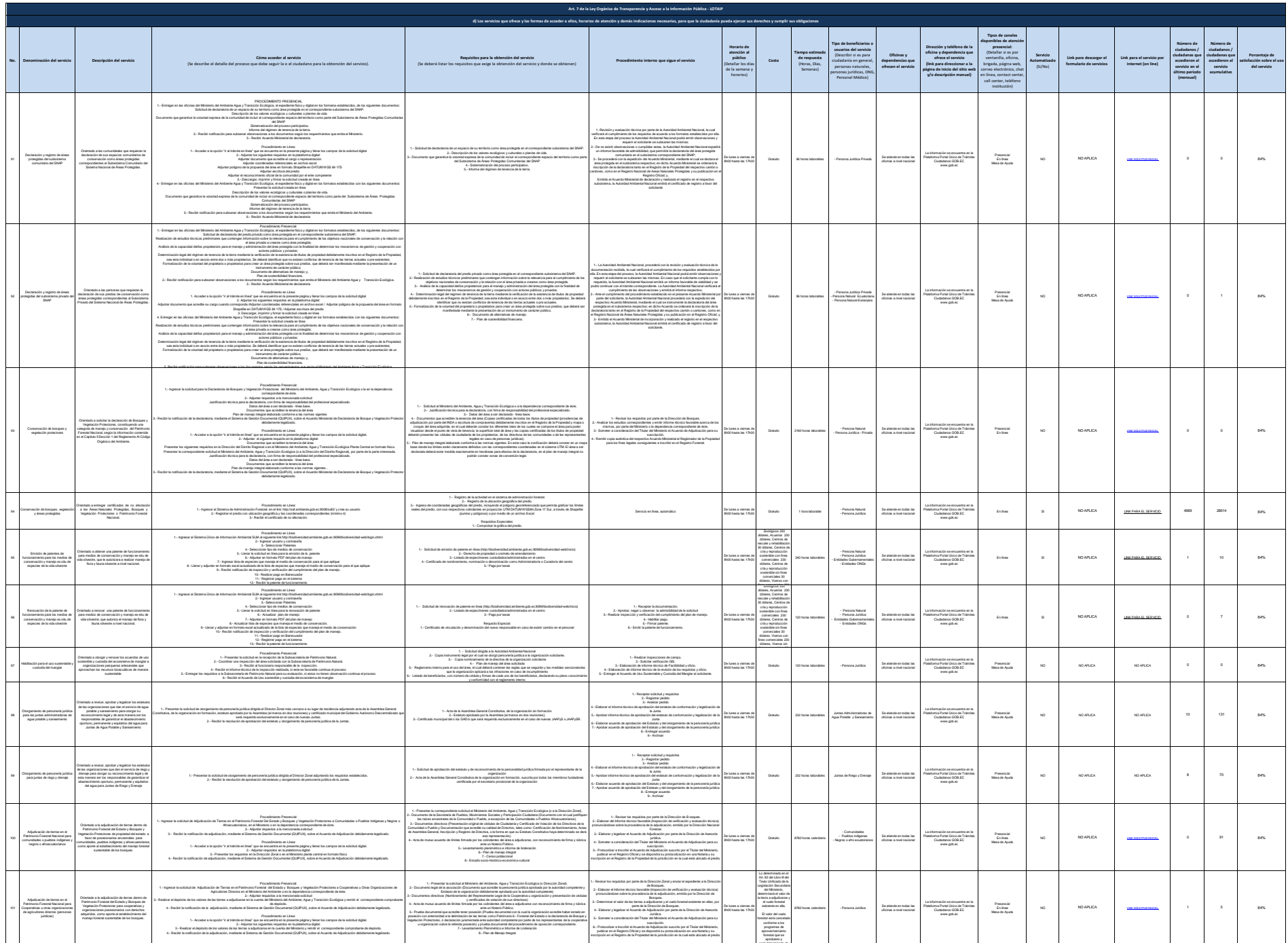

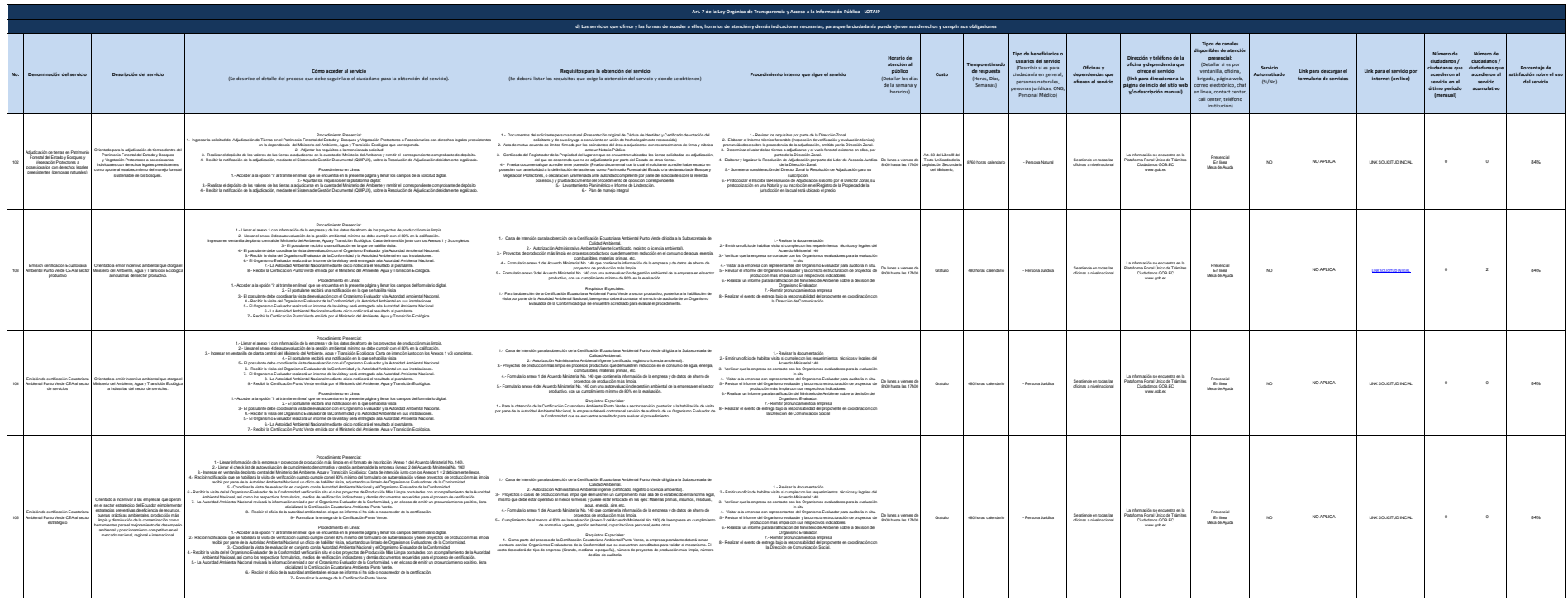

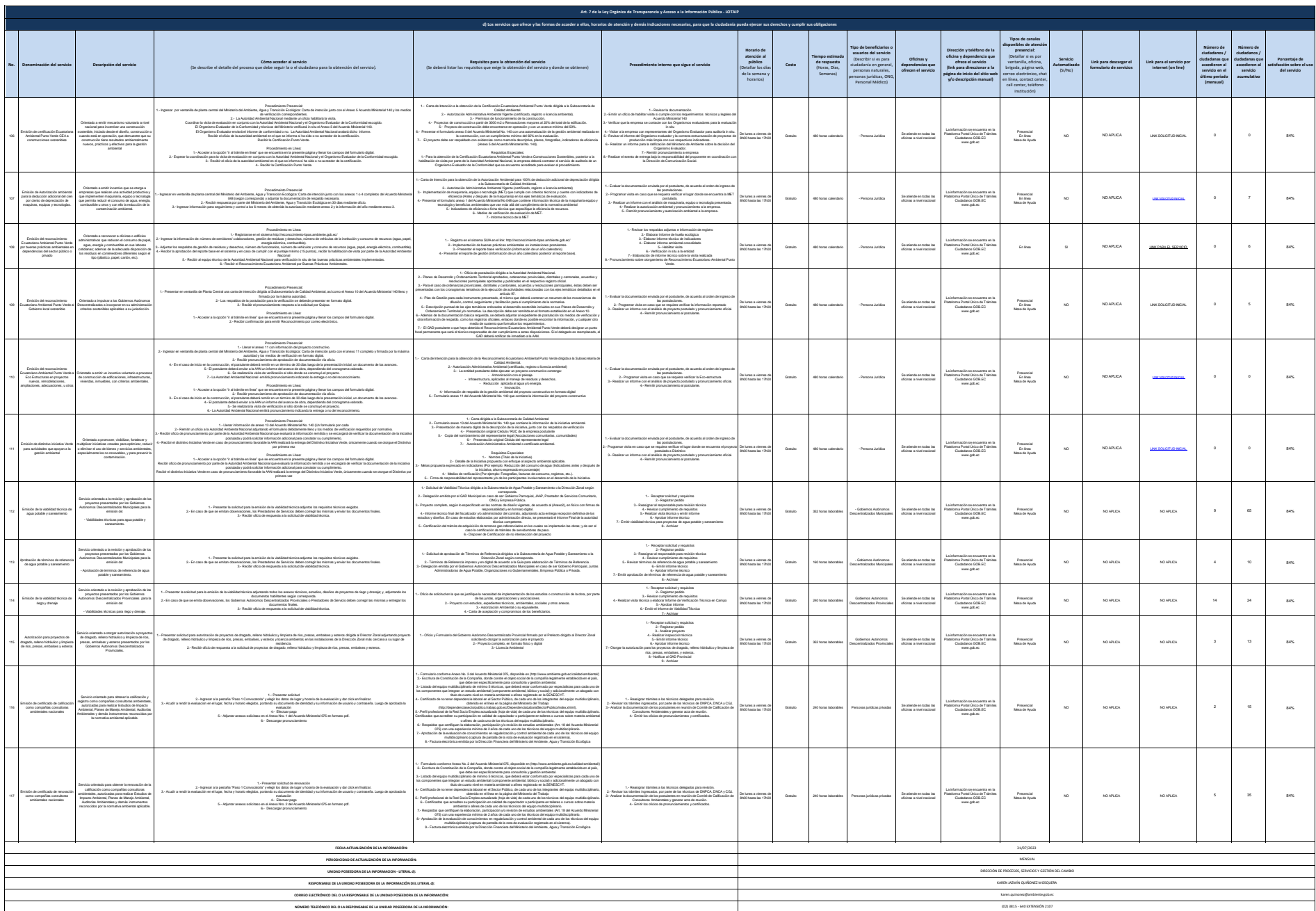